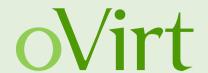

# oVirt and Gluster hyper-converged! HA solution for maximum resource utilization

21st of Aug 2015

Martin Sivák Senior Software Engineer Red Hat Czech

## Agenda

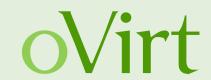

- (Storage) architecture of oVirt
- Possible failure points in standard oVirt setup
- Hosted engine refresher and improvements
- Gluster in a nutshell
- Putting it all together hyper converged infrastructure
  - Architecture
  - Setup
  - Management

#### oVirt and its Architecture

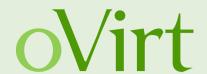

oVirt is a virtualization platform to manage virtual machines, storage and networks

- Engine (ovirt-engine)
   Manages the oVirt hosts, and allows system administrators to create and deploy new VMs
- Host Agent (VDSM)
   oVirt engine communicates with
   VSDM to manage the VMs, storages
   and networks

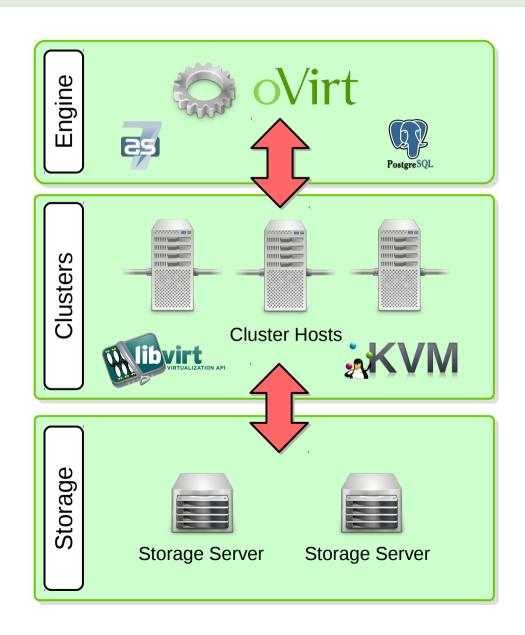

#### oVirt storage

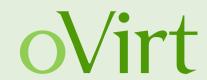

#### Storage Domains

- Centralized storage system (images, templates, etc.)
- A standalone storage entity
- Stores the images and associated metadata
- Only real persistent storage for VDSM
- Used for synchronization (sanlock)

#### Storage types

- NFS, FCP, iSCSI
- Gluster

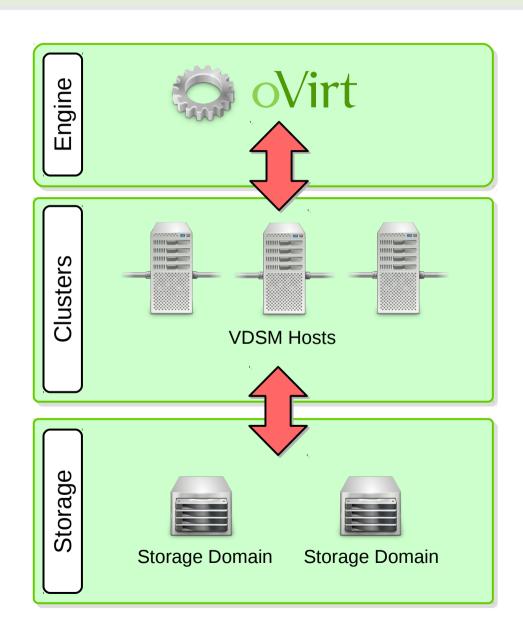

## Possible failure points

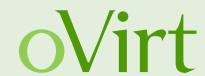

#### Engine machine

- Single point of failure
- Cluster paralyzed without engine

#### Storage connection

- Data safe but unreachable
- All synchronization in oVirt is storage based
- neither NFS nor iSCSI provide redundancy

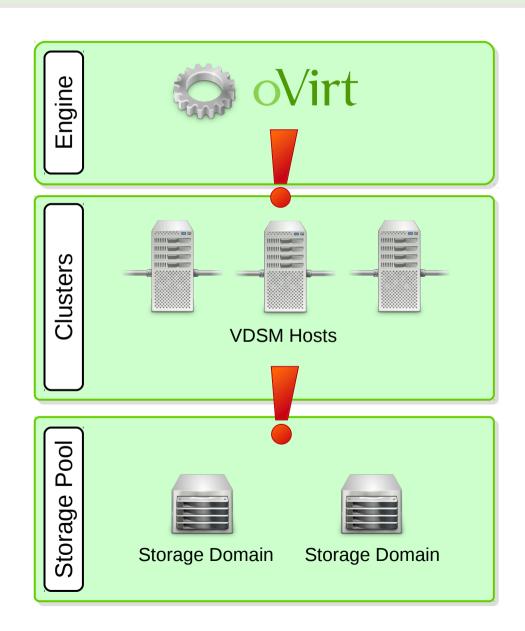

## Removing failure points

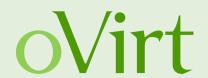

- Single ovirt-engine host manages the whole datacenter
  - Using a VM to run ovirt-engine reduces HW failure risks
    - → Hosted Engine
- Single storage access infrastructure provides data
  - Data itself are safe can be replicated using RAID
  - Infrastructure is not distributed access mechanism is needed
    - → Gluster

## **Hosted engine**

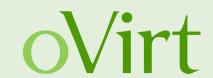

- Management running inside a VM
- Can be migrated to a different node
- High availability
- Special agent for monitoring
- Storage based synchronization

 Bootstrap deployment needed

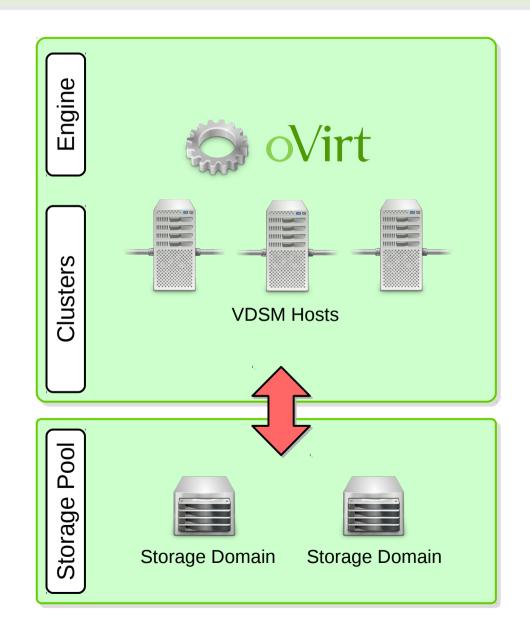

## Improvements needed for HC

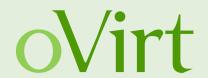

- GlusterFS support re-added to setup
  - With gfapi support!
- oVirt-engine appliance
  - preconfigured management VM
  - cloud-init based customization
- Shared configuration
  - all nodes see the same configuration data
  - upgrade path from oVirt 3.5
- Management GUI for the oVirt-engine VM and HE

#### GlusterFS and its Architecture

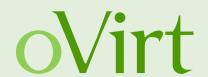

- GlusterFS is a general purpose scale-out distributed file-system supporting thousands of clients
- Aggregates storage exports over network interconnect to provide a single unified namespace
- File-system
   completely in
   userspace, runs on
   commodity hardware
- Layered on disk file systems that support extended attributes

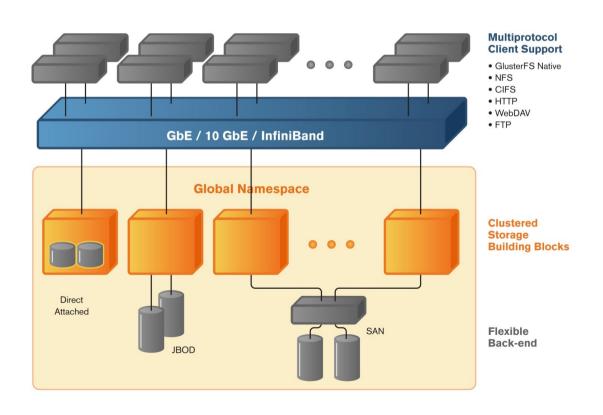

#### **GlusterFS Bricks**

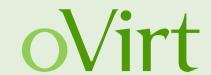

- A brick is an export directory located on a specific node (e.g. host-01:/srv/fs1/brick1)
- Each brick inherits limits of the underlying file-system
- No limit on the number bricks per node (as bestpractice each brick in a cluster should be of the same size)

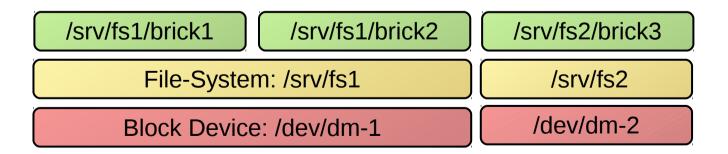

#### **GlusterFS Volumes**

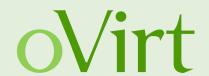

- A volume (the mountable entity) is a logical collection of bricks
- Bricks from the same node can be part of different volumes
- Different types of Volumes
  - Distribute, Stripe, Replicate (+ combinations), Quorum
- Type of a volume is specified at the time of volume creation and determines how and where data is placed

Volume1

Distribute/Stripe/Replicate

host01:/srv/fs1/brick1 host02:/srv/fs1/brick1 host03:/srv/fs1/brick1

## **QEMU libgfapi Support**

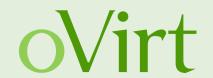

- GlusterFS exposes APIs for accessing Gluster volumes
- Reduces context switches

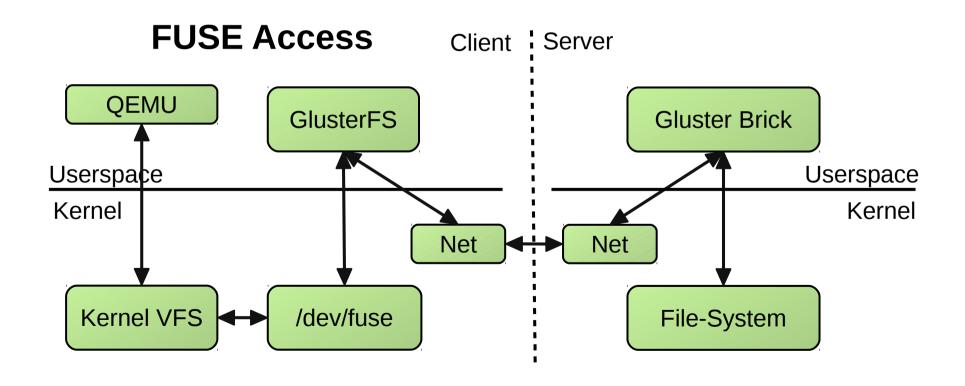

## **QEMU libgfapi Support**

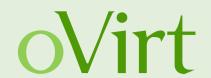

- GlusterFS exposes APIs for accessing Gluster volumes
- Reduces context switches

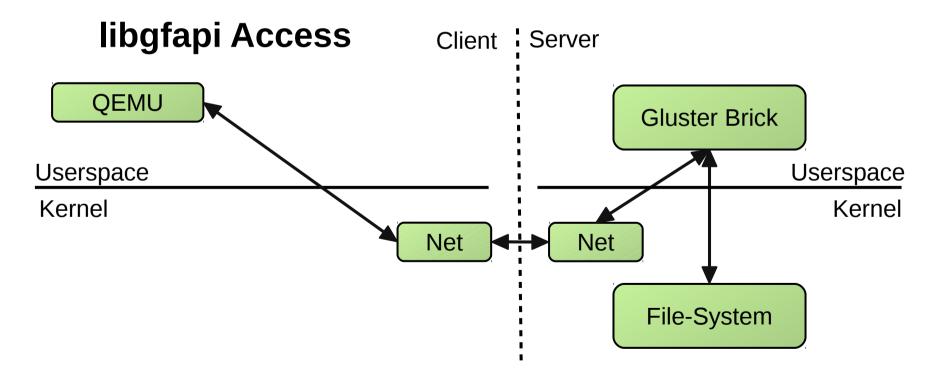

But see: https://bugzilla.redhat.com/show\_bug.cgi?id=1247933

## Puting it all together

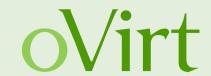

- oVirt cluster
- Glusterfs backed storage domain
- Hosted engine to maintain HA of the management
- Pre-configured management using an OVF image

#### Are you feeling lucky?

Due to unexpected issues the automatic HC deployment was **removed from 3.6**. It is still possible to configure most of the HC setup manually.

## **Hyperconverged oVirt – GlusterFS**

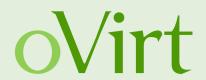

- The Data Center nodes are used both for virtualization and serving replicated images from the GlusterFS Bricks
- Engine runs inside a VM (Hosted Engine)
- The boxes can be standardized (hardware and deployment) for easy addition and replacement
- Support for both scaling up, adding more disks, and scaling out, adding more hosts

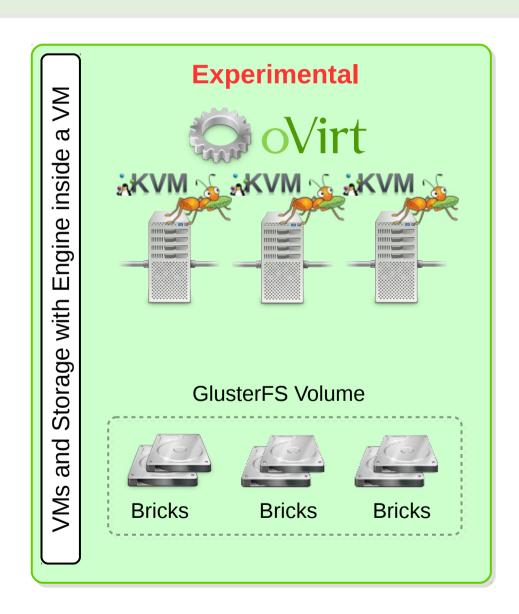

# Hyper converged setup – ingredients

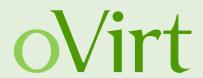

- at least 3 virtualization capable hosts (CentOS 7.1+)
- 10 GB of temporary space on the primary host
- two separate partitions for data (20GB+) on all hosts
- DHCP configured to map a MAC address to a fixed IP
- DNS configured with A and PTR names for the IP
- oVirt release package installed on all hosts

http://resources.ovirt.org/pub/ovirt-master-snapshot-static/rpm/el7/noarch/ovirt-release-master-001-0.9.master.noarch.rpm

 Physical console on the primary host or network access and screen package installed

#### Gluster volume setup

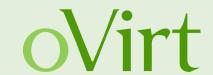

Replica 3 volume required

```
# execute on all hosts
yum install glusterfs-server
systemctl enable glusterfs-server
systemctl start glusterfs-server
mkdir -p /srv/gluster/hosted-engine/brick
```

```
# Execute on the first host you are going to deploy gluster peer probe <address another host> # for each host in the HC cluster gluster volume create hosted-engine replica 3 \
    <host1>:/srv/gluster/hosted-engine/brick \
    <host2>:/srv/gluster/hosted-engine/brick \
    <host3>:/srv/gluster/hosted-engine/brick \
    ...
gluster volume start hosted-engine
```

 This step will be automated by the setup tool once remaining bugs are solved

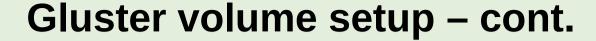

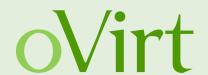

# Execute on the first host you are going to deploy gluster volume set hosted-engine cluster.quorum-type auto gluster volume set hosted-engine network.ping-timeout 10 gluster volume set hosted-engine auth.allow \\* gluster volume set hosted-engine group virt gluster volume set hosted-engine storage.owner-uid 36 gluster volume set hosted-engine storage.owner-gid 36 gluster volume set hosted-engine server.allow-insecure on

# **Hosted engine - recipe**

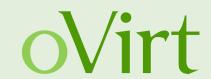

```
yum install -y ovirt-engine-appliance ovirt-hosted-engine-setup
yum install -y vdsm-gluster glusterfs-server
ovirt-hosted-engine-setup
...
Please specify the storage you would like to use: glusterfs
Please specify the full shared storage connection path to use: <ip1>:/hosted-engine
[INFO] GlusterFS replica 3 Volume detected
...
```

Please specify the device to boot the VM from [disk]: disk
The following appliance have been found on your system:

[1] – The oVirt Engine Appliance image (OVA) – 20150802.0-1.el7.centos

[2] – Directly select an OVA file
Please select an appliance (1, 2): 1
...

Please specify the memory size of the appliance in MB: 16384
Would you like to use cloud-init to customize the appliance on the first boot?: Yes
Please provide the FQDN you would like to use for the engine appliance: <engine fqdn>
...

## **Hosted engine - recipe**

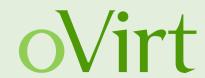

... You may specify a unicast MAC address for the VM: <MAC assoc. with the FQDN> ...

```
--== Configuration Preview ==--
...
Please confirm installation settings: Yes
```

- Quite lot of questions and lines were omitted for brevity, but the answers to those are not "too important" for successful installation of hosted engine.
- You can watch a full appliance installation (using NFS storage) video on YouTube: https://www.youtube.com/watch?v=ODJ\_UO7U1WQ

# Finishing setup of the oVirt cluster

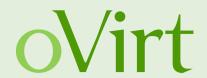

- You should now have a running single node oVirt
- Log in to the management
- Make sure Gluster support is enabled
- Add remaining nodes
- Create and add the main storage domain

## **Enabling GlusterFS**

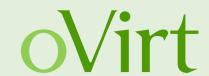

- Gluster Service support is located in the Cluster properties
- Deploy Hosts with GlusterFS Server support
- Enable Bricks and Volume Management from oVirt WebAdmin and REST-API

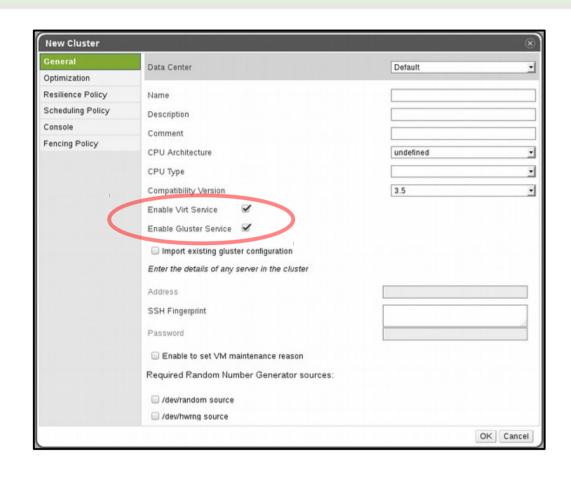

 Engine is not taking in consideration GlusterFS on Virtualization Power-Saving policies and Fencing yet

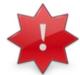

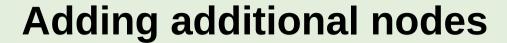

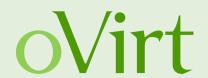

- Simple checkbox during in the Add host dialog
- Host deploy script does everything else auto-magically

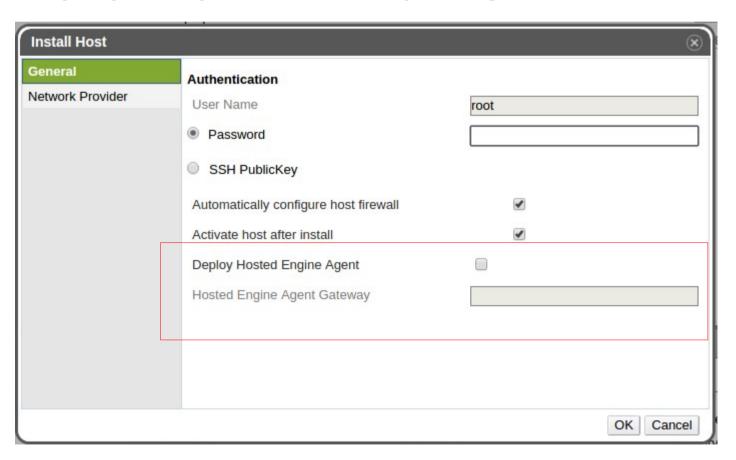

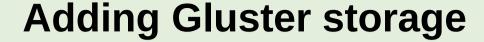

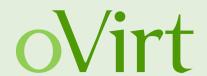

 It is possible to create and manage Gluster Volumes from WebAdmin and using the REST-API

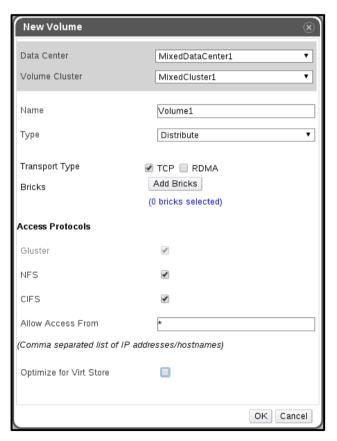

- Volume Profiling
- Volume Capacity Monitoring

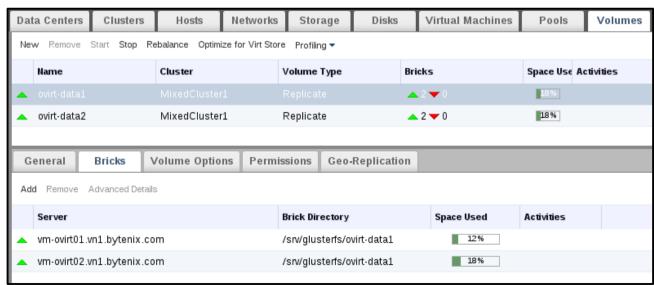

#### Done!

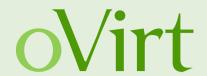

Now just add the volume as a new storage domain, wait for data center to initialize and enjoy your new HA setup.

The next important topic is management ...

# **Engine's VM management**

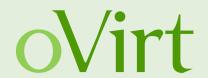

- Support for editing the Hosted Engine VM
- Memory and CPU allocation, network configuration
- Work in progress..

- Distributed to all hosted engine nodes using OVF file on the storage domain
- Hosted engine daemons pick up the configuration when the management VM is restarted

## Hosted engine management

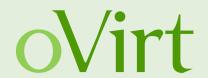

- Reporting configuration
  - State transitions
  - SMTP details
- Timeout configuration
  - Allowed downtime before forced recovery
- Host scoring constants and rules

# What is missing from oVirt 3.6?

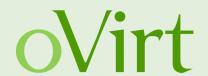

- Automated hyper-converged setup
  - Removed at the last moment because of unresolved issues
- Full support for managing the oVirt engine VM
  - Missed the feature deadline, will be available soon
- Hosted engine configuration UI

- Support for multiple Gluster brick servers not ideal
  - issue with VM startup see qemu bug #1247933
  - but HA properly maintained during operation

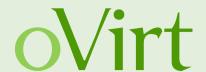

# THANK YOU!

http://wiki.ovirt.org/wiki/Category:SLA users@ovirt.org devel@ovirt.org

#ovirt irc.oftc.net